## **LAMPIRAN**

Lampiran 1. Perancangan

Proses Perancangan :

1. Buka *Software Autodesk Inventor*

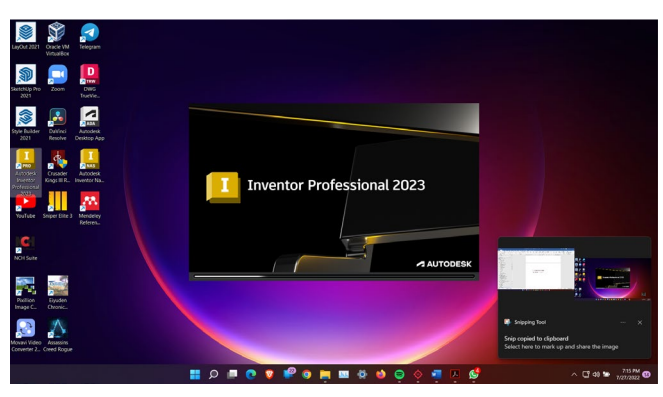

Gambar 1 *Software Autodesk Inventor*

*2.* Buka *create new file*

| 듦<br>Document Migrate Autodesk<br>Application<br>Settings Settings App Manager<br>Options<br>Options - | Customize GO Macros<br><b>491 VBA Editor</b><br>of title<br>Highlight.<br><b>C</b> Ado-Its<br>New | Editor, Batch Publish<br>Createst Center                         | $\left( \nabla \right)$ .<br>Ph itooic Design Copy # Supplier Content<br>Œ<br>C Inventor Ideas<br><b>Team Web</b><br>Taxan Web<br>Web.<br>it.coic                                                                                                    |                                                               |                   |                    |  |
|----------------------------------------------------------------------------------------------------|---------------------------------------------------------------------------------------------------|------------------------------------------------------------------|----------------------------------------------------------------------------------------------------|---------------------------------------------------------------|-------------------|--------------------|--|
|                                                                                                    | Recent                                                                                            | Create New File                                                  |                                                                                                    | ×                                                             |                   |                    |  |
|                                                                                                    |                                                                                                   | 4: H G C/Ment Public Scourse of Autodesic Diverse 2023 Templated |                                                                                                    |                                                               |                   |                    |  |
| <b>Inventor 2023</b>                                                                                   | $\mathbb{R}^2$<br>$\equiv$                                                                        | v Templates<br>$\times$ 2 en-US                                  | v Part - Create 20 and 30 objects                                                                                                    |                                                               |                   |                    |  |
| $\sqrt{2}$<br>Default<br>Open<br>New<br>$\sim$<br>What's New *                                         | Name:                                                                                             | <b>THE English</b><br><b>MI Metric</b>                           |                                                                                                    |                                                               | Date Modified     | Pinned<br>$+$      |  |
|                                                                                                    | <b>fb</b> Body 00.3.18                                                                            | > Mold Design                                                    | Sheet Standard Standard<br>Owel                                                                                                    | Metal (DIN).jot (mm).jpt<br>Metal<br>CENTICE (mm) jot         | 7/21/2022 8:29 AM |                    |  |
|                                                                                                    | the pintu aps 2                                                                                   | <b>CodTemplates</b>                                              |                                                                                                    |                                                               | 7/8/2022 7:59 AM  |                    |  |
|                                                                                                    | <b>H</b> <sub>2</sub> body baru A                                                                 |                                                                  | * Assembly - Assemble 20 and 30 component<br><b>Display Name: Assembly</b><br>п'n<br>n T<br><b>United</b> collimator<br>This template creates a<br>Mold<br>Standard Standard<br>Mold<br>Design<br>(OIN) iam ömmligen<br>Design<br><b>CINUam (mm) jam</b> | Film: (Ex Standard Emmittem                                   | 7/8/2022 7:59 AM  |                    |  |
|                                                                                                    | <b>B</b> PINTU 33.73                                                                              |                                                                  |                                                                                                    | collection of precisely sligned<br>ports and other gasembles. | 7/5/2022 5:03 PM  |                    |  |
|                                                                                                    | <b>B</b> PINTU 76.13                                                                              |                                                                  |                                                                                                    |                                                               | 7/4/2022 124 PM   |                    |  |
|                                                                                                    | $h$ body 71.6.13                                                                                  |                                                                  |                                                                                                    |                                                               | 7/4/2022 1:24 PM  |                    |  |
|                                                                                                    | fb body 33 738                                                                                    |                                                                  | min<br>Weldment Weldment Weldment Weldment<br>(RShiam (DNhiam (GR)jam (KO)jam<br>T Drawing - Create an annotated document                                                                                                    |                                                               | 7/4/2022 124 PM   |                    |  |
|                                                                                                    | <b>B</b> PINTU 60.3                                                                               |                                                                  |                                                                                                    |                                                               | 7/4/2022 123 PM   |                    |  |
|                                                                                                    | Ba 55555.iam                                                                                      |                                                                  |                                                                                                    |                                                               | 7/3/2022 2:35 PM  |                    |  |
|                                                                                                    | <b>H</b> <sub>2</sub> tttttt.jam                                                                  |                                                                  |                                                                                                    |                                                               | 7/3/2022 1:48 PM  |                    |  |
| Help                                                                                                   | Body baru A m<br>œ                                                                                |                                                                  | Preset File: Default.ip)<br>Protects<br>M.L.                                                                                                    | Create<br>Cancel                                              | 7/3/2022 1:48 PM  |                    |  |
| Tutorials                                                                                              | Gil pintu ipt                                                                                     |                                                                  | C\Users\R0G G513 STRIX NEW\Documents\Tugas ALAT                                                                                                    |                                                               | 7/3/2022 10:12 AM |                    |  |
| Community                                                                                              | Ha body 21.jam                                                                                    |                                                                  | C\Users\R0G G513 STRIX NEW\Documents\Tugas ALAT                                                                                                    |                                                               |                   | 6/28/2022 10:07 PM |  |
| App Store                                                                                              | plat pintu.ipt                                                                                    | C\Users\ROG G513 STRIX NEW\Documents\Tugas ALAT                  |                                                                                                    | 6/22/2022 6:47 PM                                             |                   |                    |  |

Gambar 2 Membuka Menu Sketsa

3. Buka *Sketch* dan pilih *YZ Plane*

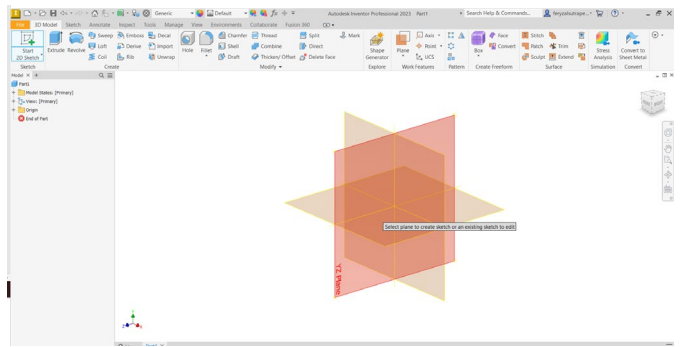

Gambar 3 Menentukan *Plane*

Lampiran 2. Perancangan

4. Buat Sketsa rangka sesuai dengan yang direncanakan

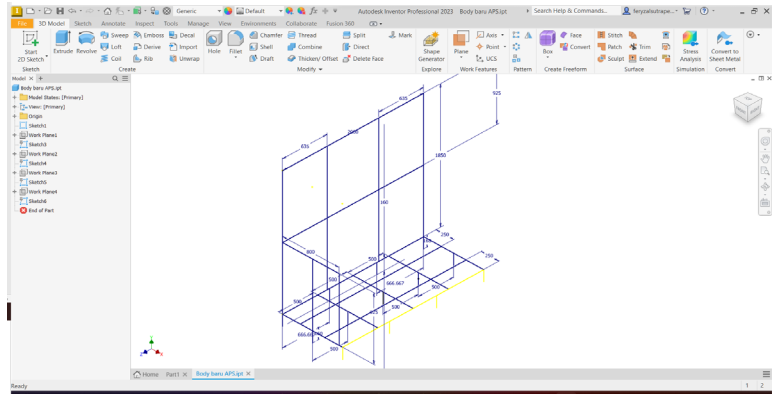

Gambar 4 Membuat Sketsa Rangka Bodi

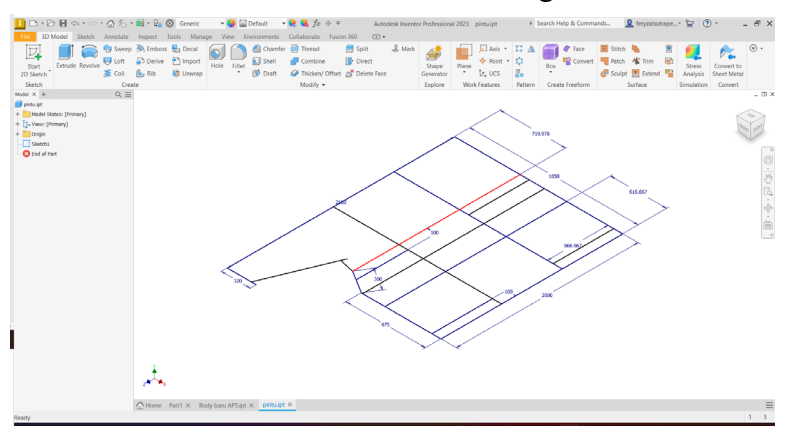

Gambar 5 Membuat Sketsa Rangka Pintu

5. Setelah membuat sketsa kemudian *save as* pada folder yang telah dipersiapkan

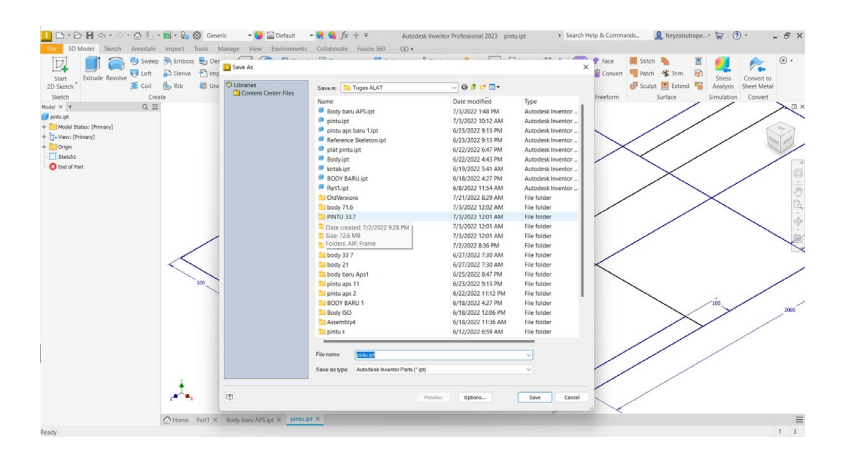

Gambar 6 Menyimpan File Sketsa

Lampiran 3. Perancangan

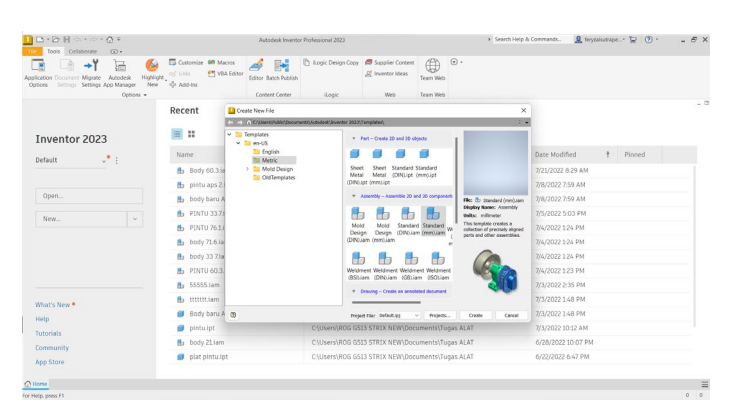

Gambar 7 Membukan Menu *Assembly*

- 6. Kemudian pilih *create new file* lagi pilih *assembly*
- 7. Masukkan file sketsa yang sudah dibuat sebelumnya menggunaka fitur *Place* kemudian *save as* dulu file *assembly* nya

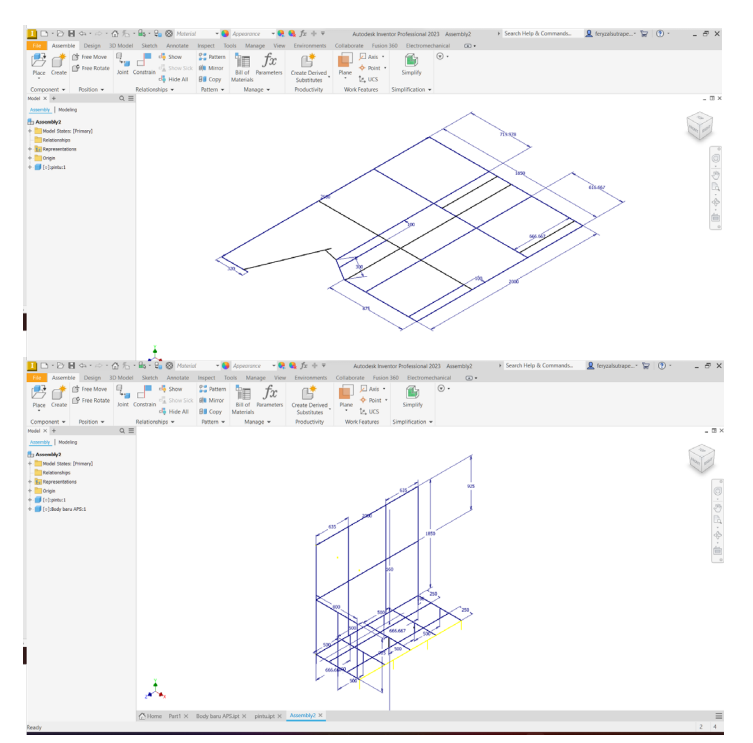

Gambar 8 Memsukkan File Sketsa

## Lampiran 4. Perancangan

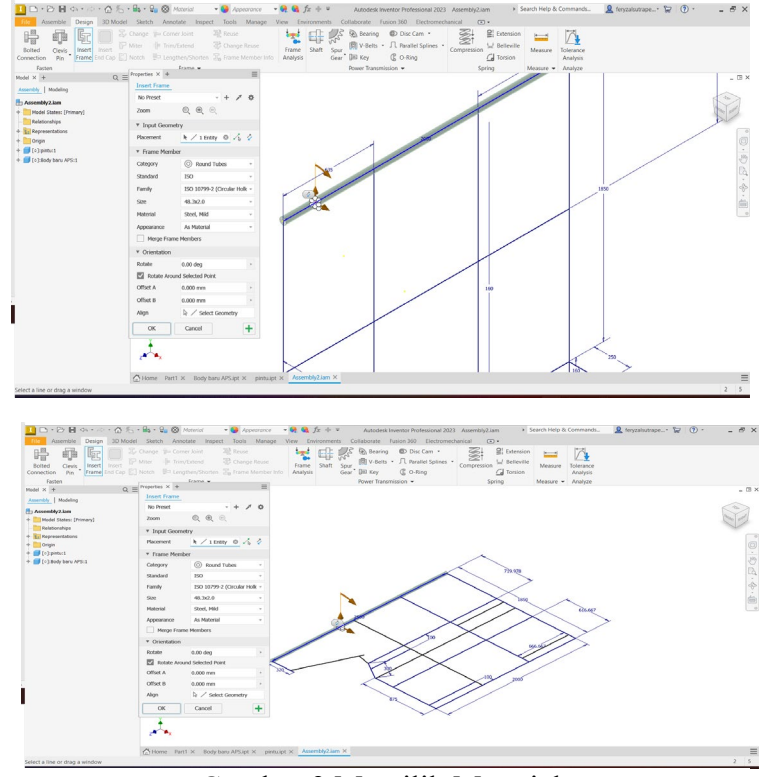

8. Gunakan fitur *Insert Frame* untuk menentukan tipe baja dan material

Gambar 9 Memilih Material

9. Setelah menentukan baja yang digunakan kemudian menggabungkan antar pipa menggunakan fitur *Norch* dan *Mitcher*

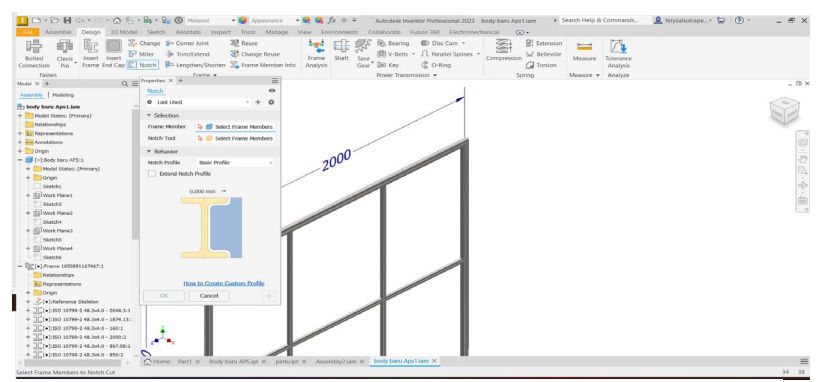

Gambar 1 Menggunakan Norch

## Lampiran 5. Perancangan

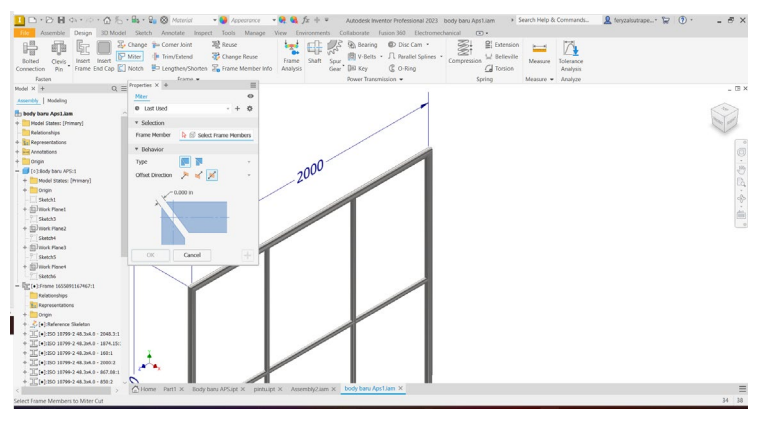

Gambar 2 Menggunakan Mitcher

10. Setelah selesai semua menyimpan desain rangka yang sudah digabungkan kemudian melakukan *Stress Analysis* menggunakan fitur *Stress Analysis* di menu *Environment* pada *Inventor* 

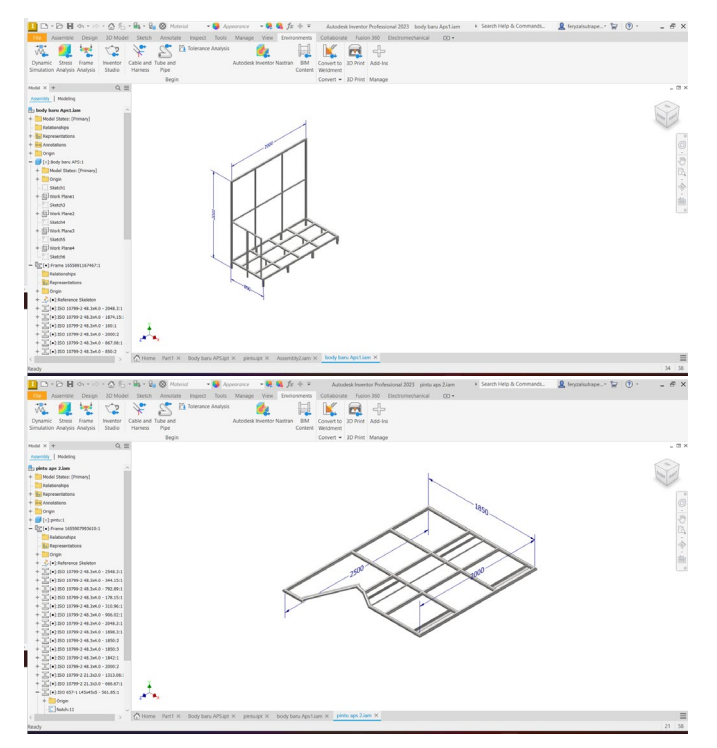

Gambar 3 Save Hasil *Assembly* 

Lampiran 6. Analisis Kekuatan

11. Setelah masuk menu *Stress Analysis* kemudian menentukan *Fixed Constrain* pada bagian yang menjadi penopangnya

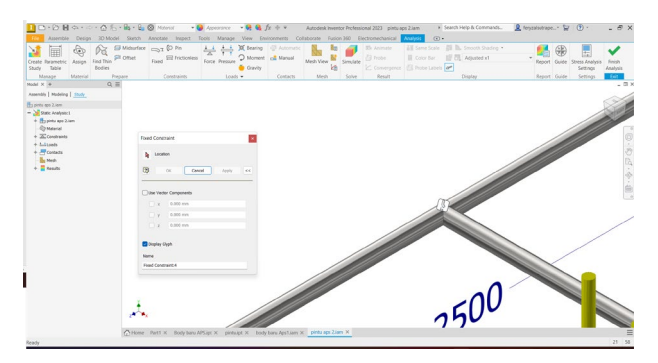

Gambar 4 Menentukan Titik Fixed Contrains

12. Setelah menentukan *Fixed Constrain* yang digunakan kemudian menentukan beban yang digunakan menggunakan *Force* untuk penelitian ini menggunakan beban 12000 N atau 1.2 ton

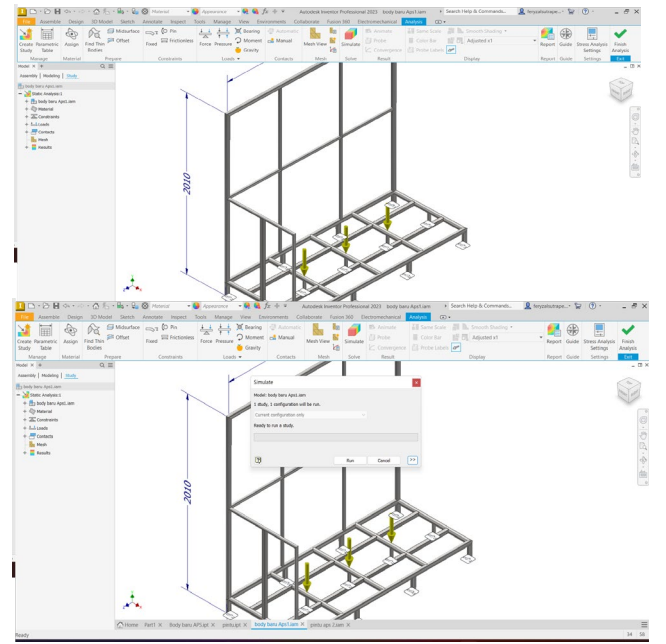

Gambar 5 Menentukan Titik Pembebanan

## Lampiran 7. Analisis Kekuatan

13. Setelah *Fixed Contrain* dan beban sudah ditentukan kemudian melakukan simulasi kekuatan menggunakan fitur *Simulate* pilih Run

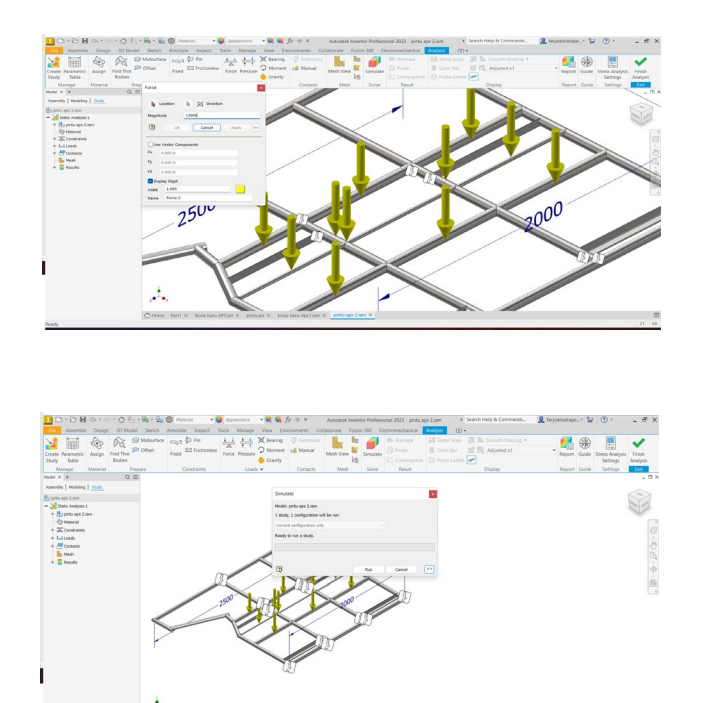

Gambar 6 Melakukan Proses Simulasi

14. Tunggu beberapa saat kemudian hasil simulasi akan muncul berupa gambar yang akan menunjukkan nilai dari *Displacement, Von Mises Stress* dan *Safety Factor*

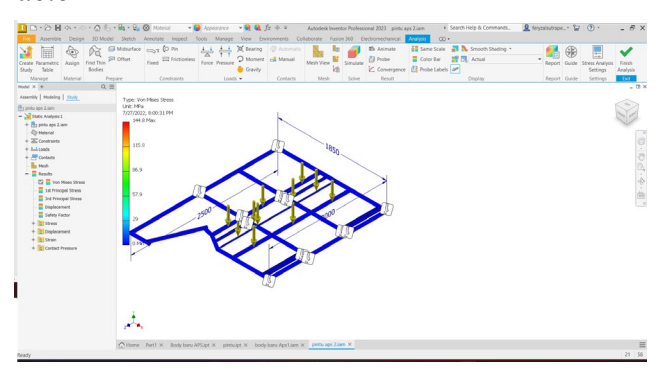

Gambar 7 Hasil Simulasi

Lampiran 8. Analisis Kekuatan

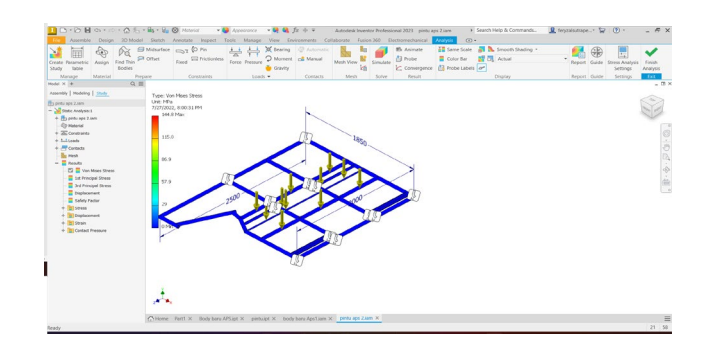

Gambar 8 Hasil Simulasi

15. Setelah gambar simulasi muncul kita gunakan fitur *Report* untuk mendapatkan data hasil analisa secara lengkap pilih report kemudian OK

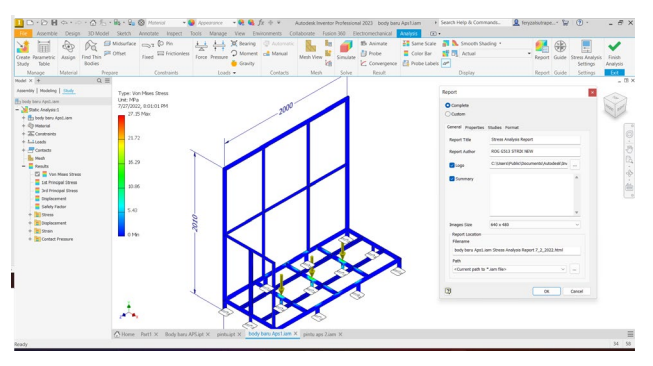

Gambar 9 Fitur Report

16. Tunggu beberapa saat kemudia hasil *Report* akan otomatis muncul

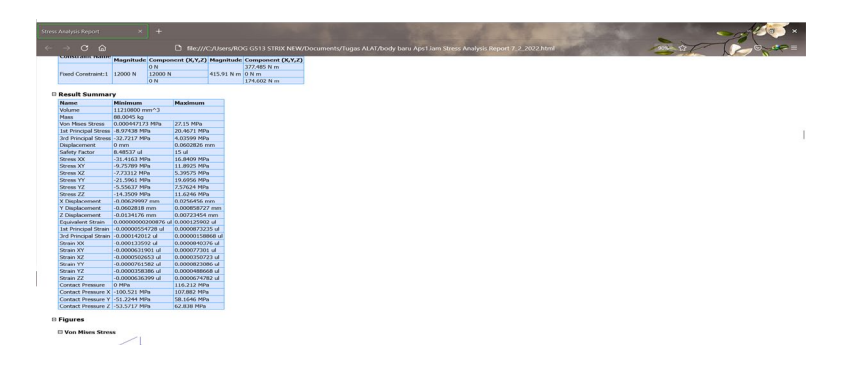

Gambar 10 Hasil Report